# Acer 投影机 (采用 3D 技术)

快速指南

© 2014 保留所有权利。

Acer 投影机系列快速指南 首次发布: 10/2014

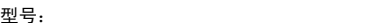

您购买的 Acer 投影机采用 DLP 技术。

如果您已经将投影机连接到计算机,请阅读第 4 页 " 使用 [DLP 3D / NVIDIA 3DTV](#page-3-0)  [Play](#page-3-0) 技术 " 。

如果您已经将投影机连接到 DVD 或 Blu-ray 播放机,请阅读第 7 页 " 观看 [3D DVD](#page-6-0)  或 [Blu-ray](#page-6-0) 内容 " 。

重要事项: 开启 3D 技术时, 您会看到关于 3D 已启用的提示。如果不 希望观看 3D 内容,应将其关闭,否则可能无法以全亮度投影图像。

Note: 3D display is now enabled.

- 1. Please make sure you have the correct 3D signals and glasses.
- 2. Remember to turn 3D off if you don't want to see 3D images.
- 3. If the 3D display isn't correct, please try to enable 3D Sync Invert.
- 4. Display mode options will be disabled while in 3D mode.

### 使用 3D 眼镜

DLP 3D 眼镜需电池供电。为了延长电池使用时间,它们会在闲置几分钟后关闭。在 开始观看 3D 内容前,您需要开启眼镜电源。在许多情况下,眼镜架的一条边上会有 一个电源开关,并通过一个 LED 来指明眼镜电源是否开启。

注意:参阅眼镜附带的文档,了解如何开启它们以及如何更换电池。 注意: 建议使用 Acer DLP 3D 眼镜来体验完美的 3D 性能,避免兼容 性问题。

注意:需要使用 DLP Link 3D 眼镜,支持 96Hz、100Hz、120Hz 同步 信号。 Acer 投影机需要使用 3D 眼镜,才能支持 24P 内容的 144Hz 同 步信号。(1080P, 24Hz)

## <span id="page-3-0"></span>使用 DLP 3D / NVIDIA 3DTV Play 技术

需要佩戴 DLP 3D 眼镜。

在体验 DLP 3D 技术的优势之前, 您需要执行如下操作。

- 1 确保您的图形卡支持 3D 播放。 -----------注意:请参阅图形卡的文档。
- 2 下载并安装图形卡的最新驱动程序。

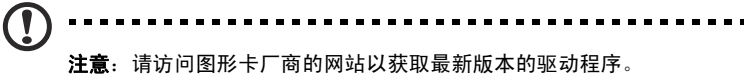

3 此外,还应从相关网站 (如 www.3dtv.at)下载合适的 3D 播放器。 关于下载软件并通过 DLP 眼镜观看支持 NVIDIA 3DTV Play 的投影机,请参阅 NVIDIA 3DTV Play 网站: www.nvidia.com/3dtv。 --------------

注意:您可能需要购买附加软件。

4 确保您已配备正确的 DLP 兼容的 3D 眼镜。

#### <span id="page-3-1"></span>设置 3D 环境

安装完驱动程序后,您需要设置环境。

- 1 对于帧 / 场顺序 3D 格式, 在图形卡上将刷新率设为 100/120 Hz。否则, 请设 为 3D 内容要求的刷新率。 如果您使用 HDMI 1.4a 或以上连接观看 Blu-ray 3D 内容,这将自动设置。
- 2 按投影机遥控器上的菜单按钮打开 OSD。选择窗口左侧的 3D 部分 (第六个菜 单选项)。

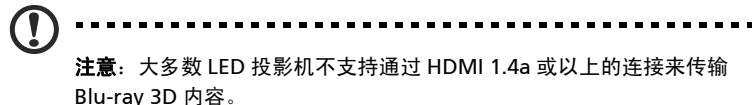

3 将 3D 设为开。

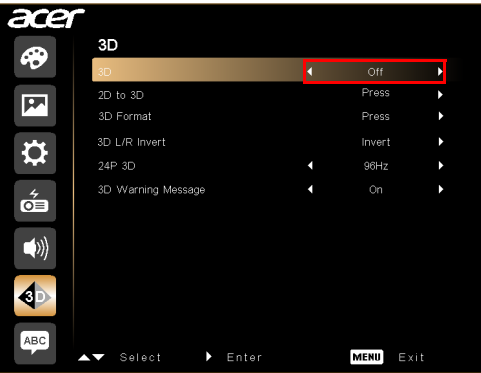

4 此外,也可以按投影机遥控器上的 3D 键。在 3D 选项中,选择开。

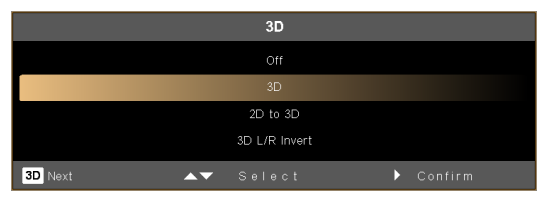

- 5 2D 到 3D 可以将大多数 2D 内容转换为 3D 显示。并提供不同的 3D 模式、会聚 和深度设置。
- 6 当信息不足时,显示 3D 格式,请选择合适的格式以正确显示 3D。

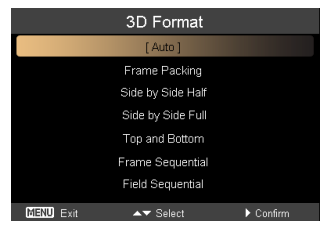

注意:

- 1."3D 格式 " 仅适用于 HDMI 1.4 或第二代 3D 投影机。
- 2." 帧封装 " 仅存在于 HDMI 1.4 或以上的输入。
- 3. "2D 到 3D" 仅在特定型号上可用。
- 4. 设计和各项功能因型号规格不同而异, 如有变更, 恕不另行通知。

简体中文

7 如果您发现 3D 内容显示不正确,可以尝试选择 24P 3D, 以与 3D 眼镜兼容。

<span id="page-5-0"></span>8 如果您发现 3D 内容显示不正确,可以尝试利用投影机 OSD 或 3D 键为帧 / 场顺 序 3D 格式选择 3D 左 / 右反转。否则,可以尝试更改 3D 格式,使其与 3D 信 号匹配。

 $\Omega$ 重要事项: 如果您配备的是 NVIDIA 图形卡并且安装了 NVIDIA 3D

Vision/ 3DTV Play 驱动程序, 则在使用非 NVIDIA 3D 播放机时, 可能 需要禁用立体功能,才能使用 DLP 3D 技术。

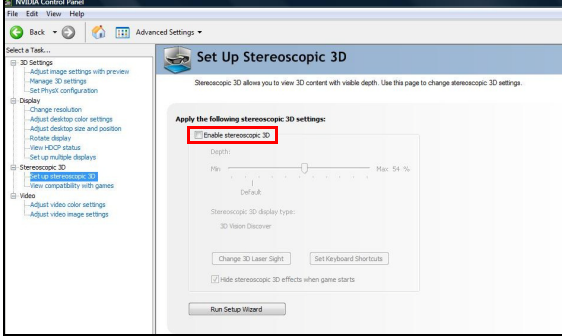

#### 使用立体播放器

您需要使用立体播放器来观看 3D 内容。下面介绍如何使用由 www.3dtv.at 提供的 立体播放器来观看 3D 内容。

他播放器的使用方法可能不同。例如,要下载 NVIDIA 3DTV Play 软件 (包括免费的 相片浏览器)并配合 DLP 眼镜使用,请参阅 NVIDIA 3DTV 网站: www.nvidia.com/3dtv。

1 打开立体播放器,进入 View (查看) > Viewing Method (查看方法) > Software pageflipping (软件页面翻转)以设置观看方法。

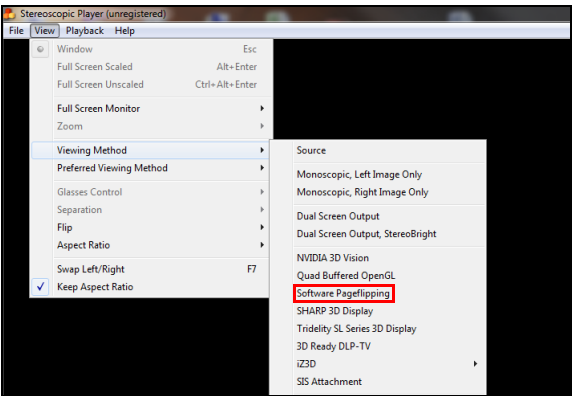

2 在播放器中打开 3D 内容。  $\mathbf{T}$ ---------------注意: 您必须以全屏幕分辨率观看内容, 才具有 3D 效果。

## <span id="page-6-0"></span>观看 3D DVD 或 Blu-ray 内容

如果您的 DVD 或 Blu-ray 播放机支持 3D 播放, 则可以使用启用了 3D 的 Acer 投影 机来观看 3D DVD 内容。使用可用的任一输入格式, 将 DVD 或 Blu-ray 播放机连接 到投影机。

如要启用和调整 3D 功能,请按照第 [4](#page-3-1)[-6](#page-5-0) 页 " 设置 3D [环境](#page-3-1) " 中的步骤进行操作。

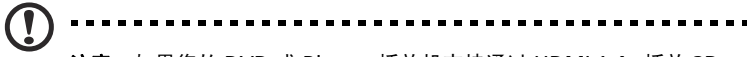

注意: 如果您的 DVD 或 Blu-ray 播放机支持通过 HDMI 1.4a 播放 3D 内容,应在开启投影机前确保开启 3D 选项并且视频使用 24p。 如果使用较旧的连接方式,确保分辨率设在 480i 或 576i。

简体中文